## Téléexpertise

## **DEMANDER UNE TELEEXPERTISE**

## Connectez-vous à MonSisra.

Si vous avez l'application bureau, vérifiez en survolant le symbole  $\sum$  en haut à droite que la version soit au moins la 2023.05.02, sinon [cliquez](https://update.sante-ra.fr/monsisra/installer/) ici pour la télécharger. Si vous êtes sur smartphone, vérifiez que dans le menu en bas à gauche vous avez au moins la version 2023.11.07, sinon allez dans le store pour la télécharger

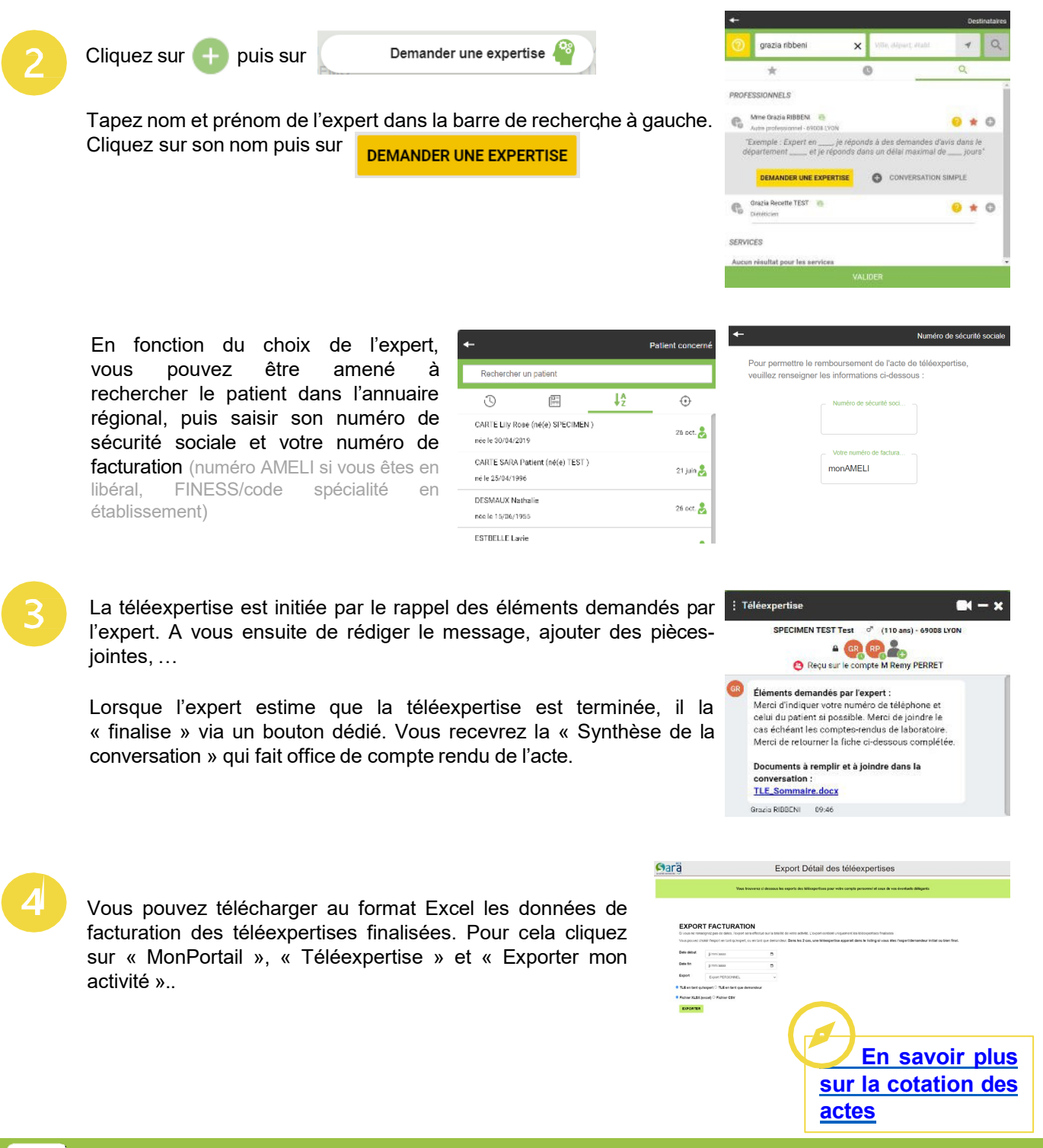

GCSSara

**Besoin d'aide ? Contactez-nous sur [www.sante-ara.fr/contact](http://www.sante-ara.fr/contact)**

2